# <span id="page-0-0"></span>Análise Exploratória de Dados (revisão) CE219 - Controle Estatístico de Qualidade

[Prof. Cesar Taconeli](https://docs.ufpr.br/~taconeli/) [taconeli@ufpr.br](mailto:taconeli@ufpr.br)

[Prof. Walmes Zeviani](http://leg.ufpr.br/~walmes) [walmes@ufpr.br](mailto:walmes@ufpr.br)

Laboratório de Estatística e Geoinformação Departamento de Estatística Universidade Federal do Paraná

#### Métodos estatísticos para a análise da qualidade

- <sup>I</sup> O objetivo aqui é fazer uma (breve) revisão de **modelos probabilísticos** e **métodos estatísticos** com aplicação na descrição, modelagem e produção de inferências para processos.
- ► Serão abordados:
	- 1. **Métodos de análise descritiva**.
	- 2. Probabilidade e principais modelos probabilísticos.
	- 3. Inferência estatística aplicada à qualidade do processo.
- <sup>I</sup> As próximas aulas serão intercaladas com ilustrações no R e os scripts disponibilizados na página da disciplina.

# <span id="page-2-0"></span>[Métodos descritivos](#page-2-0)

#### Métodos descritivos

- ▶ Há uma grande variedade de métodos descritivos disponíveis, cuja aplicação dependerá dos objetivos da análise, da quantidade de variáveis sob estudo (e de suas respectivas escalas, tipo de valor, etc).
- <sup>I</sup> As principais ferramentas estatísticas são os:
	- $\blacktriangleright$  gráficos,
	- $\blacktriangleright$  tabelas e
	- resumos numéricos.

## Métodos descritivos: gráficos

Alguns gráficos úteis na análise de qualidade de processos:

- <sup>I</sup> Gráfico de ramos e folhas;
- $\blacktriangleright$  Histograma;
- Gráfico de série;
- Gráfico de dispersão;
- ► Gráfico de Pareto:
- $\triangleright$  Gráfico de caixa (box-plot);
- $\triangleright$  Gráficos de probabilidade (quantil-quantil).

Dados de precipitação de 70 cidades. Veja ?precip.

```
x <- unname(sort(precip)) 1
x < - append(round(x, digits = 0), rep(NA, 2))
matrix(x, \text{ncol} = 8)
```
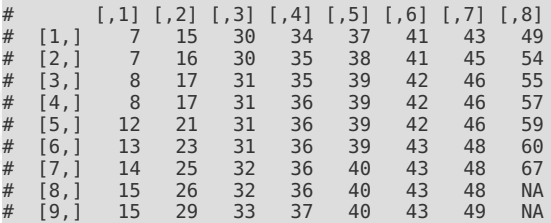

#### Diagrama de **ramos e folhas** construido com os dados em precip.

**stem(x)** 1

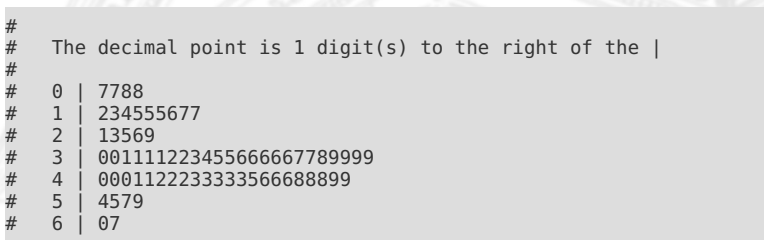

```
hist(precip, main = NA, col = "orange",xlab = "Precipitação", ylab = "Frequência") 2
rug(precip) 3
```
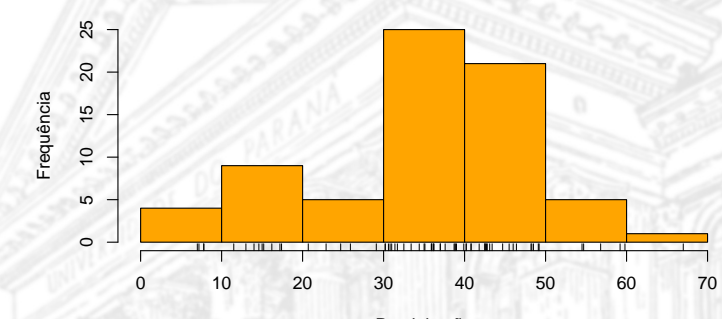

Precipitação

Figura 1. Histograma construído com o precip.

#### **library**(tidyverse) **tidyverse\_packages**() <sup>2</sup>

# [1] "broom" "cli" "crayon" "dplyr" "dbplyr" # [6] "forcats" "ggplot2" "haven" "hms" "httr"<br># [11] "jsonlite" "lubridate" "magrittr" "modelr" "purrr"<br># [16] "readr" "readxl\n(>=" "reorex" "rlang" "rstudi 11] "jsonlite" "lubridate" "magrittr" "modelr<br>16] "readr" "readxl\n(>=" "reprex" "rlang" # [16] "readr" "readxl\n(>=" "reprex" "rlang" "rstudioapi" # [21] "rvest" "stringr"<br># [26] "tidyverse" " tidyverse"

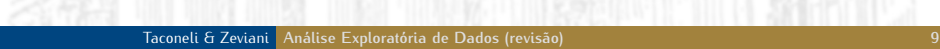

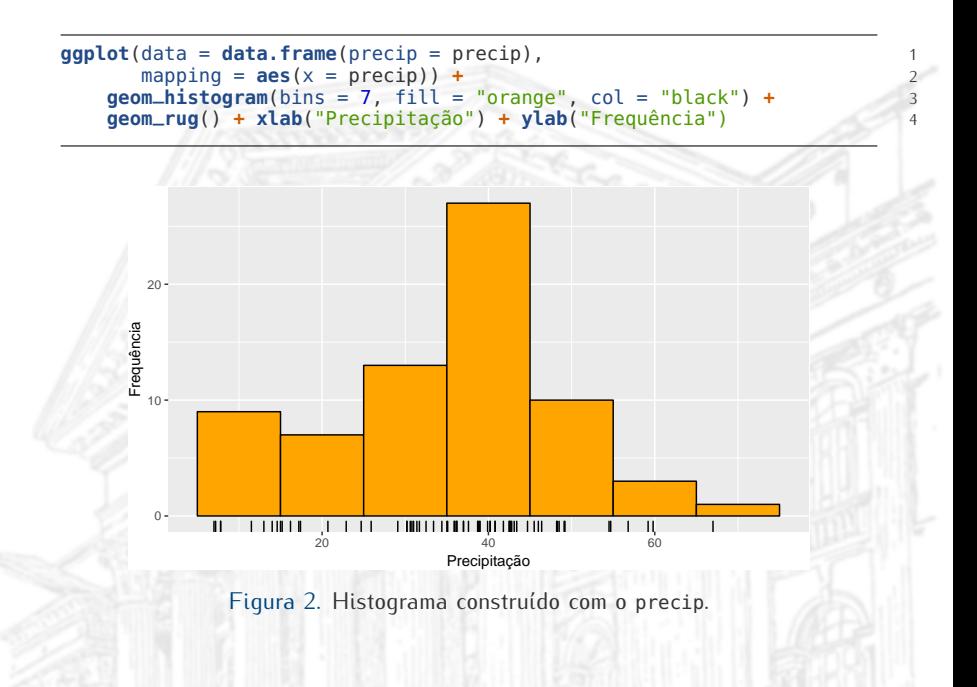

**plot**(Unemployed **~** Year, data = longley, 1  $x$ lab = "Ano", ylab = "Desempregados", type =  $"o"$ , pch = 19)

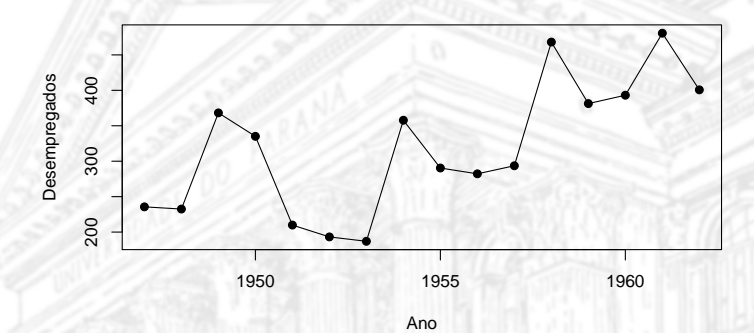

Figura 3. Gráfico de série construído com o longley.

```
ggplot(data = longley, 1
      mapping = \overline{a}es(x = Year, y = Unemployed)) +geom_point() + 3
   qeomline() +
   xlab("Ano") + ylab("Desempregados") 5
```
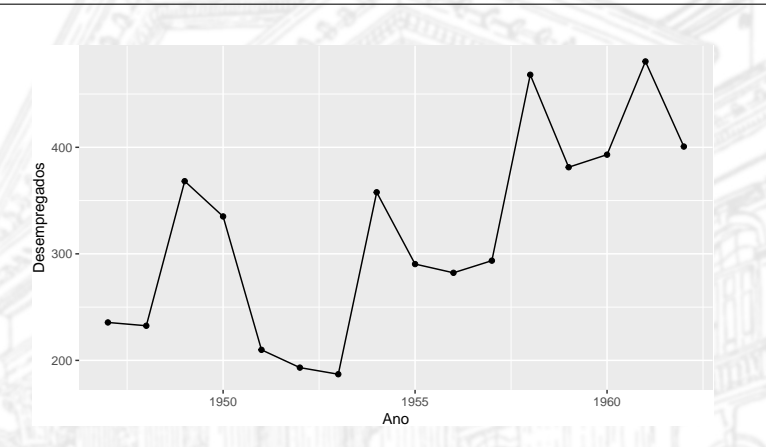

Figura 4. Gráfico de série construído com o longley.

 $plot(dist - speed, data = cars,$ 

xlab = "Velocidade", ylab = "Distância") 2

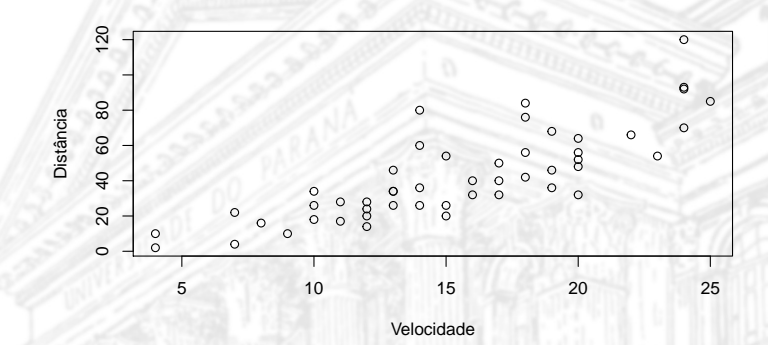

Figura 5. Diagrama de dispersão construído com o cars.

```
qqplot(data = cars,mapping = aes(y = dist, x = speed) +
    geom_point() + 3
    xlab("Velocidade") + ylab("Distância") 4
```
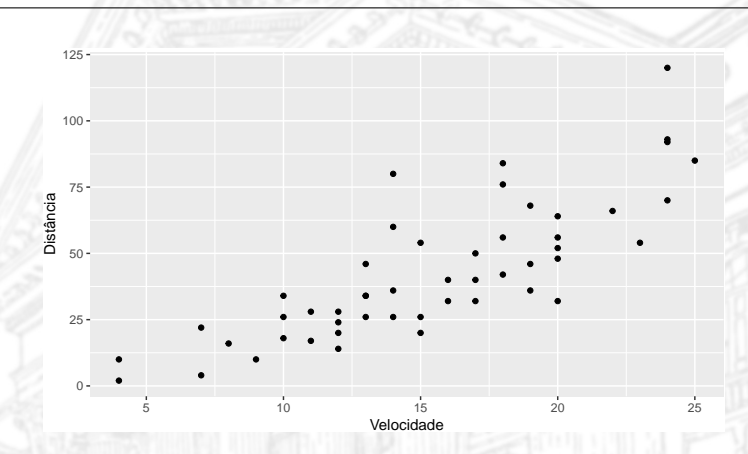

Figura 6. Diagrama de dispersão construído com o cars.

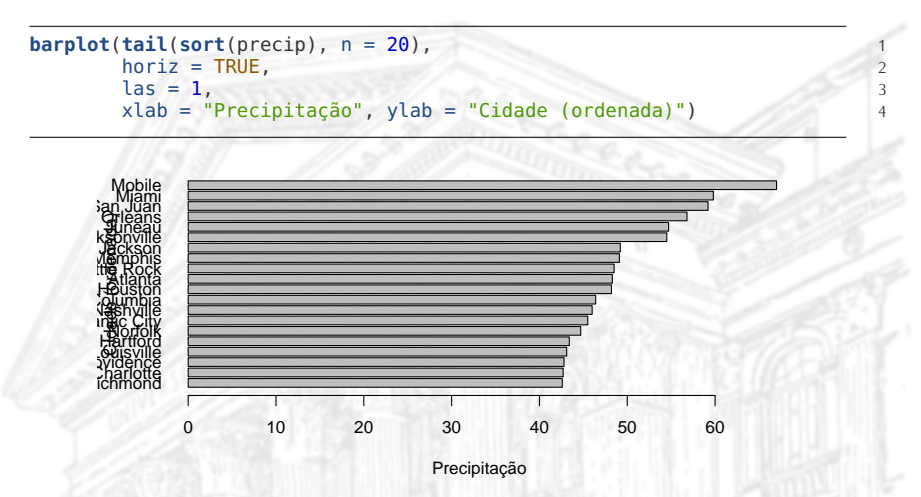

Figura 7. Gráfico de Pareto construído com o precip.

```
da <- cbind(as.data.frame(precip), city = names(precip)) 1
da <- da[order(da$precip, decreasing = TRUE), ] 2
qqplot(data = head(da, n = 20),
       mapping = aes(x = reorder(city, precip), y = precip)) +qeom\_{col}() + coord_flip() +xlab("Precipitação") + ylab("Cidade (ordenada)") 6
```
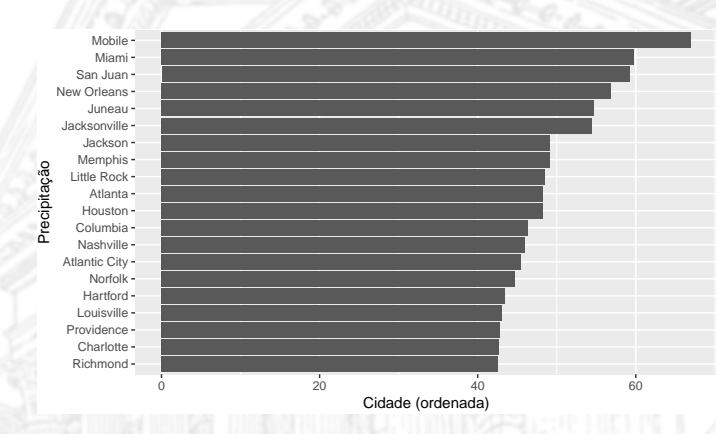

Figura 8. Gráfico de Pareto construído com o precip.

```
boxplot(count ~ spray, data = InsectSprays, 1
        xlab = "Tipo de spray", ylab = "Contagem de insetos", 2
        col = "orange")
```
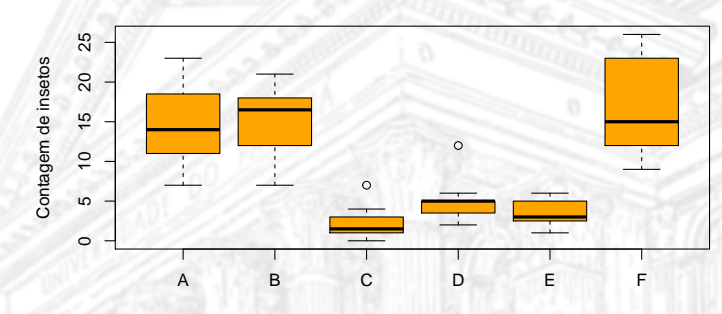

Tipo de spray

Figura 9. Gráfico de caixas e bigodes construído com o InsectSprays.

```
ggplot(data = InsectSprays, 1
        mapping = \text{aes}(x = \text{spray}, y = \text{count})) +
    geom_boxplot(fill = "orange") + 3
    xlab("Tipo de spray") + ylab("Contagem de insetos") 4
```
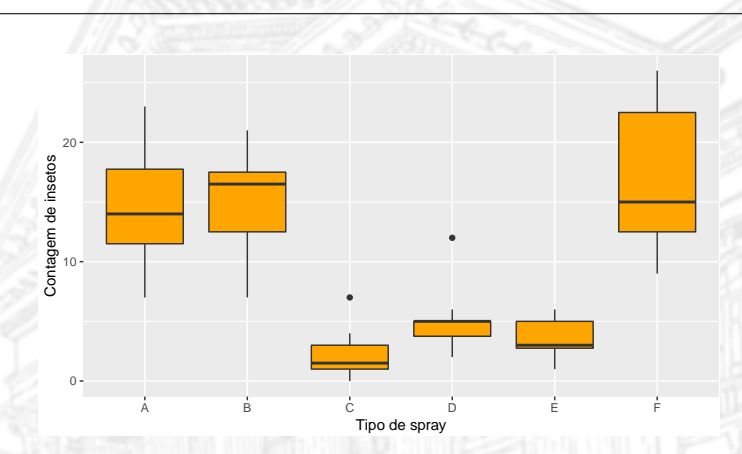

Figura 10. Gráfico de caixas e bigodes construído com o InsectSprays.

**qqnorm**(precip, xlab = "Quantis teóricos", ylab = "Quantis observados") 1  $qqline(precip, lty = 2)$ 

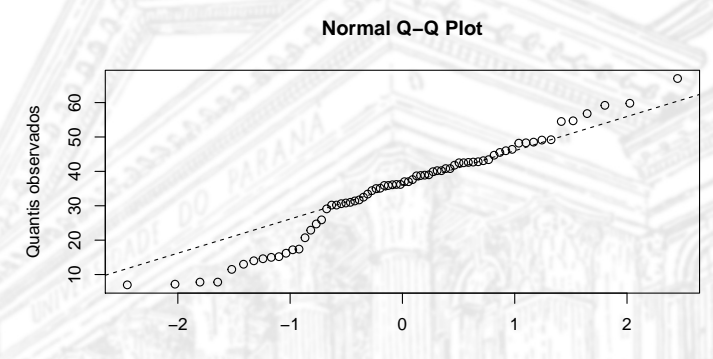

Quantis teóricos

Figura 11. Gráfico quantil-quantil construído com o precip.

```
da <- data.frame(precip = precip) 1
ggplot(data = da, mapping = aes(sample = precip)) + 2
    stat_qq() +stat_qq_line() + 4
    xlab("Quantis teóricos") -
    ylab("Quantis observados") 6
```
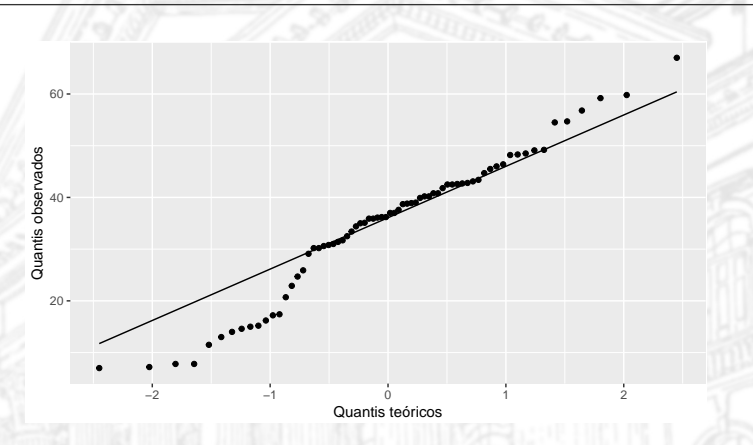

Figura 12. Gráfico quantil-quantil construído com o precip.

## <span id="page-20-0"></span>Métodos descritivos: medidas resumo

Principais medidas resumo:

- $\blacktriangleright$  Locação:
	- <sup>I</sup> Média, média aparada, média ponderada.
	- <sup>I</sup> Mediana (\* também é uma separatriz).
	- $\blacktriangleright$  Moda (valor "mais frequênte").
- Dispersão:
	- **>** Variância e desvio padrão.
	- Desvio absoluto médio da mediana.
	- **Coeficiente de variação.**
	- $\blacktriangleright$  Amplitude.
- $\blacktriangleright$  Separação/delimitação:
	- $\blacktriangleright$  Mínimo e máximo (extremos).
	- $\triangleright$  Quartis e demais percentis.